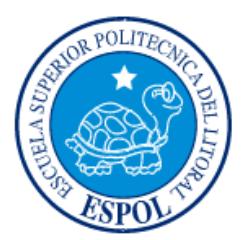

# **ESCUELA SUPERIOR POLITÉCNICA DEL LITORAL**

# **Facultad de Ingeniería en Electricidad y Computación**

"APLICACIÓN MÓVIL PARA LA GENERACIÓN DE ANEXO DE GASTOS PERSONALES DEL SRI"

# **INFORME DE MATERIA INTEGRADORA**

Previa a la obtención del Título de:

# **INGENIERO EN CIENCIAS COMPUTACIONALES ORIENTACIÓN SISTEMAS DE INFORMACIÓN**

Dennise Gabriela Pintado Lindao

GUAYAQUIL – ECUADOR AÑO: 2016

# **AGRADECIMIENTOS**

<span id="page-1-0"></span>Agradezco a Dios quien me dio salud y vida para culminar esta etapa. A mis padres, sin los cuales no hubiese sido posible siquiera comenzar esta gran aventura, y a quienes debo todos y cada uno de mis logros como ser humano y como profesional.

# **DEDICATORIA**

<span id="page-2-0"></span>El presente proyecto lo dedico a mi familia quienes son el pilar y la fuerza de toda mi vida.

<span id="page-3-0"></span>**TRIBUNAL DE EVALUACIÓN**

**Phd. D. Cristina Abad Phd. D. Rafael Bonilla**

PROFESOR EVALUADOR PROFESOR EVALUADOR

# **DECLARACIÓN EXPRESA**

<span id="page-4-0"></span>"La responsabilidad y la autoría del contenido de este Trabajo de Titulación, nos corresponde exclusivamente; y damos nuestro consentimiento para que la ESPOL realice la comunicación pública de la obra por cualquier medio con el fin de promover la consulta, difusión y uso público de la producción intelectual"

Dennise Pintado Lindao

## **RESUMEN**

<span id="page-5-0"></span>El objetivo del presente proyecto consiste en desarrollar una aplicación Android, capaz de generar un archivo de facturas acumuladas en un año por una persona natural, en formato xml.

La aplicación Fecu (Facturación Ecuador) tiene como propósito facilitar a las personas naturales no obligadas a llevar contabilidad del Ecuador, la acumulación de las facturas diarias de manera rápida y sencilla desde un dispositivo móvil android, garantizando que la estructura sea la misma que solicita el SRI para personas naturales no obligadas a llevar contabilidad.

Esta aplicación consta de tres opciones para ingresar las facturas individuales que luego serán procesadas para generar el archivo xml anual. La opción manual consiste en el ingreso de datos por medio de un formulario, la segunda opción es la acumulación de las facturas electrónicas que se encuentren almacenadas en Dropbox. La tercera opción es por medio de fotos de la factura individual.

Las herramientas usadas para la implementación de Fecu son gratuitas como se detalla en este documento, y la información recaudada para la generación de la factura acumulada de una persona natural no obligada a llevar contabilidad fueron tomadas de fuentes públicas del SRI y de expertos que brindan el servicio de realizar este tipo de documentos a personas naturales.

# ÍNDICE GENERAL

<span id="page-6-0"></span>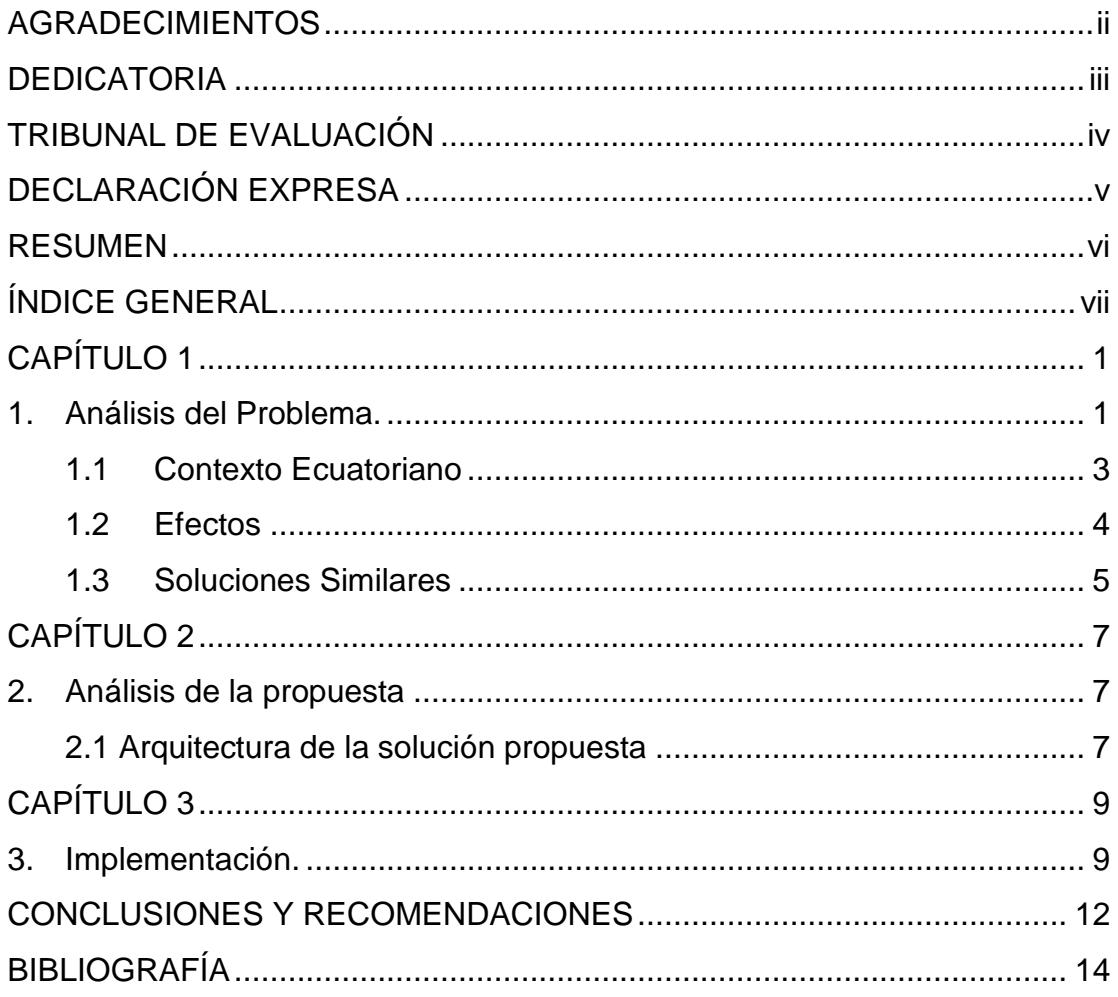

# **CAPÍTULO 1**

## <span id="page-7-1"></span><span id="page-7-0"></span>**1. Análisis del Problema.**

Se denomina personas naturales a aquellas que realizan una actividad económica lícita en el país. El 84% de la población son considerados así en el Ecuador según datos de la página web *ecuadorencifras*. Este grupo de la población se divide a su vez en dos: las personas naturales que están obligadas a llevar contabilidad y las personas naturales no obligadas a llevar contabilidad. El SRI caracterizó al primer grupo con la siguiente descripción: "*Personas que operen con un capital propio que al inicio de sus actividades económicas o al 1o. de enero de cada ejercicio impositivo hayan superado 9 fracciones básicas desgravadas del impuesto a la renta o cuyos ingresos brutos anuales de esas actividades, del ejercicio fiscal inmediato anterior, hayan sido superiores a 15 fracciones básicas desgravadas o cuyos costos y gastos anuales, imputables a la actividad empresarial, del ejercicio fiscal inmediato anterior hayan sido superiores a 12 fracciones básicas desgravadas*". [1]. Siendo las personas naturales no obligadas a llevar contabilidad los que no cumplan con la condición anterior y formen parte del grupo de profesionales, artesanos y trabajadores autónomos (sin título profesional y no empresarios).

Uno de los objetivos principales del SRI es crear y mantener la cultura tributaria en el país. Durante años se ha intentado concientizar a los contribuyentes en general, acerca de la importancia que tiene la declaración de impuestos, sin embargo en el país aún no existe una cultura tributaria fortalecida.

La cultura tributaria del país es un factor importante para el organismo encargado de la recaudación de impuestos. Esta se define como el conjunto de información y el grado de conocimientos que tiene un país sobre los impuestos, en donde intervienen las percepciones, criterios, hábitos y las actitudes que la sociedad tiene respecto a la tributación (Borrero, 2012).

Los Ecuatorianos en su mayoría, no tienen el hábito de llevar estos gastos de manera diaria o según se generen una factura de consumo. Algunos desconocen el proceso y acuden a algún tipo de ayuda para realizar la gestión o simplemente no realizan el proceso por falta de tiempo o interés.

Según cifras publicadas en mayo del 2014 por la Encuesta de Tecnologías de la Información y la Comunicación (TIC) del Instituto Nacional de Estadística y Censos (INEC) aproximadamente 1'261.944 millones de ecuatorianos poseen un teléfono inteligente [2]. Sin embargo en la actualidad no existe una aplicación móvil que facilite la recopilación de facturas diarias para una persona natural u otro tipo de contribuyente.

Para facilitar la cultura tributaria, resulta necesario desarrollar herramientas que ayuden a los ciudadanos del país a realizar el cálculo de los valores que hasta ahora se realizan de manera manual y por lo tanto incurren en un proceso engorroso y poco práctico. La falta de conocimientos básicos sobre tributación hace que muchos contribuyentes acudan a tramitadores o a personas que realizan malas asesorías. Esto provoca que las declaraciones tengan un margen grande de error, acarreando problemas tanto para los contribuyentes como a la Administración Tributaria (Borrero, 2012). Es primordial utilizar los recursos necesarios para evitar que las personas sigan realizando el proceso de manera equívoca y puedan contribuir con información real y factible de su contribución.

Como medidas preventivas al incumplimiento de las obligaciones tributarias Carrera, Gaybor y Piedrahita (2012) proponen *"Simplificación de los procedimientos de declaración y formularios de los impuestos".* En el proceso que se lleva a cabo actualmente es difícil mantener el control de todos los datos que se manipulan y como mencionamos en este análisis del problema es seguro que los datos presentados al final no sean reflejo de la realidad.

#### <span id="page-9-0"></span>**1.1 Contexto Ecuatoriano**

El SRI requiere que las personas naturales presenten al final del año todos sus ingresos, exoneraciones y gastos deducibles. Para esto deben crear un archivo Excel donde lleven el control diario de las facturas y además de categorizarlas, realizar una serie de cálculos con todos estos valores acumulados según las categorías de los gastos deducibles. Las personas naturales no obligadas a llevar contabilidad deben llenar el formulario 102A que se encuentra subido en la página oficial del SRI, el cual se encuentra compuesto de una serie de registros como el de las rentas gravadas de trabajo y capital, avalúo, ingresos, gastos deducibles, renta imponible, exoneraciones, ingresos, detalles de notas de crédito cartulares, desmaterializadas, entre otros datos que deben ser llenados por el contribuyente. Al final el SRI requiere un formato XML el mismo que es generado mediante una herramienta llamada DIMM. Este proceso suele encontrarse dificultoso, por lo tanto las personas suelen realizar proyecciones que presentan al final del año, en un afán de cumplir con esa obligación, sin que esta sea una proyección real si no una copia de declaraciones anteriores.

La cultura tributaria del país aún no se encuentra fortalecida. Los ciudadanos ven la declaración de impuestos como una obligación y no como un deber de cada ciudadano para lograr el desarrollo del país.

Lastimosamente, existen pocas alternativas tecnológicas para realizar la declaración como herramientas móviles que nos ayuden a almacenar nuestras facturas físicas y electrónicas.

#### <span id="page-10-0"></span>**1.2 Efectos**

El tener que realizar el proceso en un ordenador limita al usuario a realizar la declaración; por lo tanto, los mismos prefieren realizar el proceso al final del año. Este problema conlleva a una declaración poco detallada y precisa, donde se pierden datos valiosos que al final serán sustituidos por falsos para completar el valor de la proyección que se tiene anual.

Todo este proceso suele ser dificultoso para las personas que no conocen los términos utilizados en los formularios. La falta de conocimientos sobre la tributación obliga a los contribuyentes a que acudan a tramitadores o a personas que realizan malas asesorías. Debido a esto utilizan asesores que incurren en gastos. Los asesores tienen conocimiento acerca de los mecanismos que se necesitan seguir para la declaración de impuestos, pero no controlan los gastos realizados por sus clientes; por lo tanto, dan una idea general o realizan declaraciones con los datos proporcionados por los mismos que suelen ser escasos o incompletos.

El SRI provee un período de tiempo para que los contribuyentes realicen el proceso (ver Figura 1.1), aunque algunos ciudadanos no cumplen con el periodo.

| Noveno dígito<br><b>RUC/cédula</b> | Plazo para<br>personas<br>naturales | Plazo para<br>sociedades |
|------------------------------------|-------------------------------------|--------------------------|
| 1                                  | 10 de marzo                         | 10 de abril              |
| $\overline{2}$                     | 12 de marzo                         | 12 de abril              |
| 3                                  | 14 de marzo                         | 14 de abril              |
| 4                                  | 16 de marzo                         | 16 de abril              |
| 5                                  | 18 de marzo                         | 18 de abril              |
| 6                                  | 20 de marzo                         | 20 de abril              |
|                                    | 22 de marzo                         | 22 de abril              |
| 8                                  | 24 de marzo                         | 24 de abril              |
| 9                                  | 26 de marzo                         | 26 de abril              |
|                                    | 28 de marzo                         | 28 de abril              |

**Figura 1.1: Período de declaración de impuestos para personas naturales y las sociedades [1]**

#### <span id="page-11-0"></span>**1.3 Soluciones Similares**

En países como EEUU y Canadá ya existen aplicaciones como Turbotax Preparation y NETFILE que ayudan a los usuarios a mantener un control más detallado de los gatos personales, ayudando así a los contribuyentes a realizar declaraciones de manera más sencilla. Estas aplicaciones están disponibles para Android y IOS.

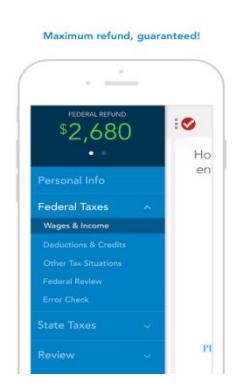

**Figura 1.2: Aplicación** *Turbotax Preparation* **[2]**

En el Ecuador hasta diciembre del año pasado se utilizaba una herramienta proporcionada por el SRI llamada DIMM. Esta se encargaba de transformar el documento proporcionado por los usuarios en Excel u otro programa similar y transformarlo en un archivo XML.

| 5R SRI - DIMM          |                         | $= 5$ |  |
|------------------------|-------------------------|-------|--|
| Archivo Programa Ayuda | <b>DIMM Formularios</b> |       |  |
|                        | Dimm Formulatios        | 中日    |  |
|                        |                         |       |  |
|                        |                         |       |  |
|                        |                         |       |  |
|                        |                         |       |  |
|                        |                         |       |  |
|                        |                         |       |  |
|                        |                         |       |  |
|                        |                         |       |  |

**Figura 1.3: Pantalla de inicio del software DIMM, usado para llenar el formulario 102A que corresponde al de personas naturales.**

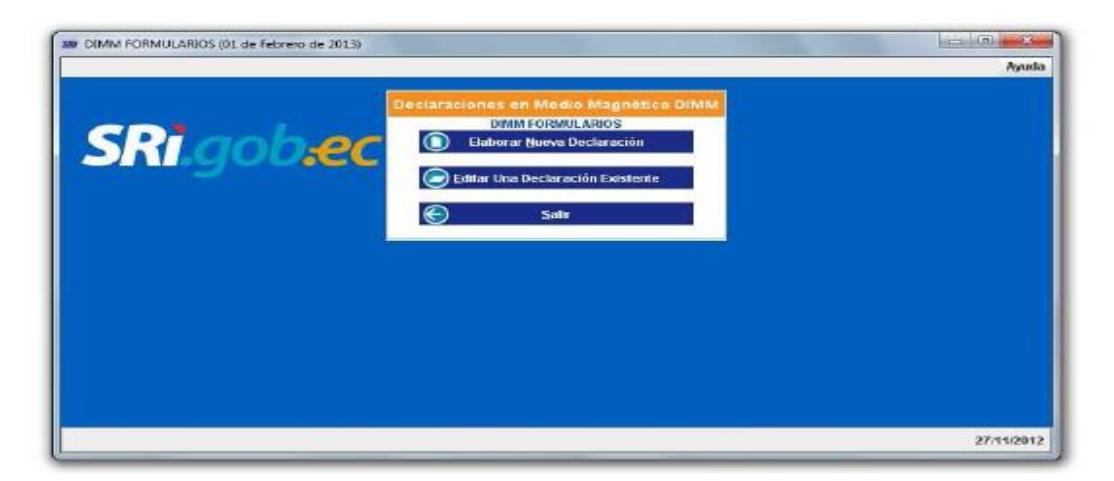

**Figura 1.4: Pantalla de declaraciones de impuestos.**

# **CAPÍTULO 2**

## <span id="page-13-1"></span><span id="page-13-0"></span>**2. Análisis de la propuesta**

#### <span id="page-13-2"></span>**2.1 Arquitectura de la solución propuesta**

En el presente trabajo presentamos la aplicación Fecu. Fecu es una aplicación para Android (versión 4.0.3, API 15). Esta versión puede ser utilizada en dispositivos android (tablets o celulares). Utiliza además una base de datos SQLite, que no requiere configuración y no consta de un servidor de bases ejecutándose por separado. SQL es ideal para aplicaciones con base de datos incorporadas.

Las herramientas utilizadas en esta aplicación son gratuitas, se ha utilizado algoritmos matemáticos en la opción de cámara fotográfica para poder obtener mayor precisión, también fue necesario consultar la información del API de Dropbox para la opción por facturas electrónicas almacenadas en servicio de almacenamiento así como se consultó a expertos para realizar el formulario para personas naturales no obligadas a llevar contabilidad e implementar los cálculos de manera automática cada vez que se guarda una factura en la aplicación, brindando así rapidez al momento de querer obtener la factura final con todos los valores acumulados.

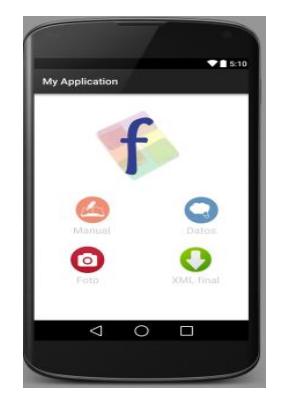

**Figura 2: Aplicación Fecu para la generación de xml acumulado para personas naturales**

Esta aplicación tiene tres opciones: manual, fotografía y servicio de almacenamiento en la nube (ver Figura 2). La primera opción se realizada en el lenguaje nativo como un formulario simplificado, tal como se propone en nuestro análisis del problema. Para definir el proceso se necesitó la ayuda de un asesor que realiza esta clase de trámite.

Se incorpora la librería Tesseract (OCR) en la aplicación para el reconocimiento de caracteres ópticos. Esta librería es famosa por realizar hallazgos de las imágenes capturadas por la cámara fotográfica de un dispositivo.

Para la tercera opción de la aplicación se utiliza el SDK de Dropbox para lograr cargar las facturas electrónicas guardadas en este servicio de almacenamiento. Esta herramienta permite la conexión con la cuenta del usuario. Se pueden recorrer las carpetas y directorios, para realizar con la lectura de los archivos en el formato requerido.

Las categorías que deben llenar las personas naturales no obligadas a llevar contabilidad están descritas en el formulario 102A y consta de dos grandes categorías personal y trabajo (ver Tabla 1).

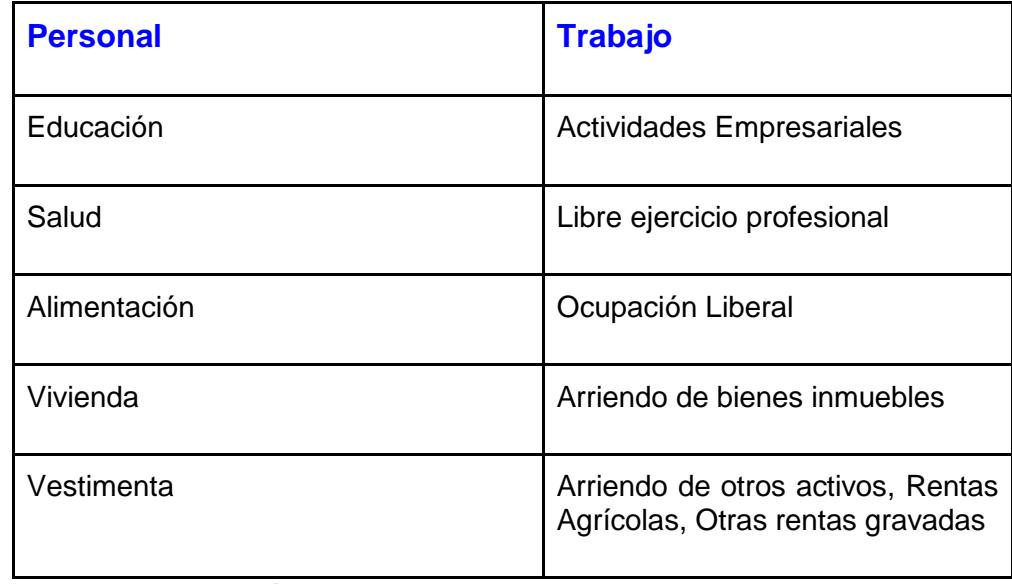

**Tabla 1: Categorías para personas naturales no obligadas a llevar contabilidad.**

# **CAPÍTULO 3**

## <span id="page-15-1"></span><span id="page-15-0"></span>**3. Implementación**

Para la implementación del ingreso de datos de facturas electrónicas por sincronización con Dropbox se requiere descargar el Core API SDK para Android de la página de Dropbox para desarrolladores. Fue utilizada la versión 1.6.3.

El proceso de instalación y uso del SDK consiste en la adición de los archivos JAR como librería a la aplicación. También se debe registrar una aplicación en el App Console de Dropbox. Después de esto se realiza la conexión entre la aplicación Android y el API.

Fecu solicita al usuario el ingreso del nombre del directorio donde guarda las facturas electrónicas en formato xml. Una vez conocido esto se realiza una búsqueda en la base entre los directorios, se procede a leer los archivos XML dentro del mismo y se mapean los valores del archivo con las clases que lo representan. Estas clases fueron generadas a partir de la estructura del archivo XML, usando la librería Simple XML Serialization. Se verifica si alguna factura ya ha sido ingresada la base de datos con anterioridad, analizando el número de factura y el ruc del emisor, evitando de esta forma la repetición de datos.

Una vez de serializadas las facturas electrónicas en clases, Fecu presenta una lista de aquellas facturas que no están almacenadas en la base de datos (ver Figura 3.1). En cada ítem se debe añadir la categoría. Una vez realizada la asignación de las categorías, el usuario guarda esa factura individualmente. El procedimiento debe seguirse hasta guardar la última factura de la lista presentada.

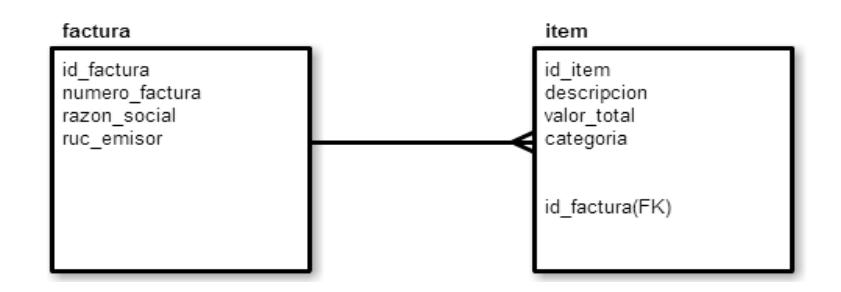

**Figura 3.1: Diagrama de clase de la factura individual almacenada en Fecu**

Para la opción de cámara fotográfica hizo falta implementar un algoritmo matemático. Esto ayuda a eliminar en lo posible el ruido de la fotografía (como pueden ser factores de luminosidad, nitidez etc). Para binarizar la imagen se utilizó el Algoritmo de Derek Bradley, este algoritmo primero clasifica los píxeles como negro o blanco mediante el uso de un umbral adaptativo. [9] (ver Figura 3.2).

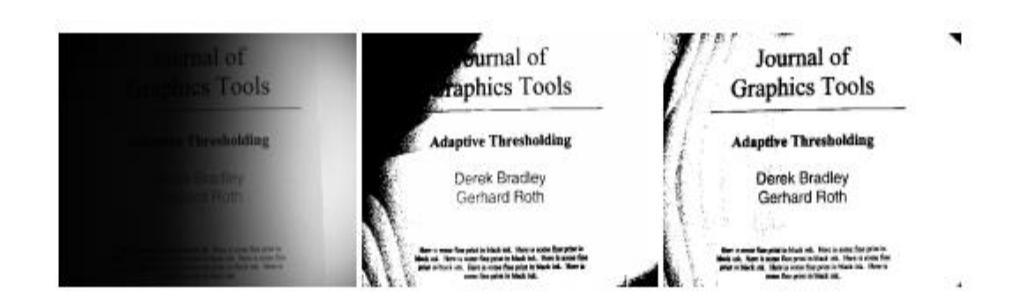

**Figura 3.2: Resultado de la imagen utilizando umbral adaptativo propuesto por Bradley y Roth. Izquierda: Captura inicial. Centro: Técnica previa a la binarización. Derecha: Umbral Adaptativo Propuesto [8].**

Se hizo usó de la librería tess-two, desarrollada para Android con uso de Tesseract (Motor OCR libre). La implementación del algoritmo fue necesaria para hacer la imagen más robusta a cambios de iluminación. Se recomienda antes de usar este algoritmo filtrar la imagen con alguna otra técnica para que la imagen binarizada que entra al algoritmo esté más limpia que la capturada inicialmente por la cámara del celular. La transformación en escala de grises

consiste en colocar los píxeles de la imagen en un rango de colores blancos y colores negros, para acentuar ciertas partes del texto que podrían esconderse detrás de las sombras producidas por el dispositivo o el ángulo de la foto. Luego de esto se pasó a implementar el algoritmo como se mencionó antes, tomando pequeñas matrices de la imagen para clasificar el píxel como negro o blanco.

Para generar la factura final de los valores acumulados, esta debe contener los valores acumulados de los gastos deducibles. Este cálculo realiza la aplicación internamente como es la suma de los valores totales de los artículos por categoría. El usuario debe ingresar RUC, nombres y apellidos, sus ingresos según la actividad que realiza, valores de retenciones realizadas, etc.

Con estos datos se calcula la base imponible gravada y el impuesto causado. La base imponible gravada se obtiene de la resta del subtotal de la base gravada y los gastos personales deducibles (en el caso de no existir exoneraciones por tercera edad o discapacidad). Para el cálculo del impuesto causado se utiliza la tabla para liquidar el impuesto a la renta correspondiente al año seleccionado, que provee el SRI, y los datos de ingresos y gastos deducibles, presentados por el usuario. La siguiente expresión (3.1) resume el cálculo basado en la tabla mencionada:

## *Total impuesto causado = (base imponible gravada - fracción básica) x impuesto fracción excedente + impuesto fracción básica* (3.1)

Los valores usados en esta expresión deben corresponder al rango en el que se encuentra la base imponible gravada calculada con anterioridad. Finalmente, se realiza la serialización de la clase que representa la declaración de impuestos para obtener el archivo XML; una vez más, se utiliza la librería Simple XML Serialization para llevar a cabo la serialización. Este archivo se guarda en el directorio raíz de la cuenta de Dropbox provista por el usuario.

# **CONCLUSIONES Y RECOMENDACIONES**

#### <span id="page-18-0"></span>**Conclusiones**

- 1. Fecu provee de opciones básicas para la recopilación de las facturas que nos llegan de manera electrónica o manuales. Las tres opciones consideradas han sido evaluadas de acuerdo a las necesidades actuales. La opción de servicios de almacenamiento es para las facturas electrónicas pero como sabemos aún existen empresas que no realizan facturación electrónica. La opción de cámara está orientada a las facturas físicas y la manual a quienes se sientan cómodos ingresando los datos.
- 2. Se consideró el grupo de personas naturales no obligadas a llevar contabilidad, por ser el más grande como se sustenta en el análisis del problema. La estructura de la aplicación está contemplada para este grupo. Formularios, cálculos y valores han sido realizados para este grupo particular de personas.
- 3. El proyecto fue realizado con herramientas de software libre, las cuales tienen una gran comunidad que aporta con documentación y ayuda. Esto sin duda fue muy útil al implementar Fecu y demuestra la utilidad de usar este tipo de herramientas en el país.
- 4. Todos los grupos necesitan mayor rapidez y seguridad al momento de realizar sus declaraciones, por lo que se espera se propongan más herramientas para cubrir toda la demanda.
- 5. El proceso de cambiar la cultura tributaria es muy lento, se requieren de estas herramientas para fomentar hábitos en los ciudadanos, a fin de poder realizar estos procedimientos de manera más eficiente.

#### **Recomendaciones**

- 1. Utilizar algoritmos más robustos o varios, para la nitidez de la información obtenida de las fotografías, además de la posibilidad de capturar toda la información con solo una fotografía eliminando en lo posible el ruido.
- 2. Implementar la conexión con un servidor para procesar las imágenes, aliviando la ocupación de recursos del celular para esa ardua tarea; proveer a la aplicación ciertos datos procedentes del SRI, como la tabla para el cálculo del impuesto a la renta del año en curso y los identificadores asociados a las instituciones financieras que tienen un convenio con el SRI.
- 3. Ampliar el grupo de contribuyentes que requieran realizar la declaración y generar otros formularios y anexos, personas naturales obligadas a llevar contabilidad, anexo transaccional etc.
- 4. Implementar la actualización de los formularios de manera automática.

# **BIBLIOGRAFÍA**

<span id="page-20-0"></span>[1] SRI. (2015). *Personas Naturales* [Online]. Disponible en: http://www.sri.gob.ec/web/guest/31

[2] INEC. (2011). 1,2 millones de ecuatorianos tienen un teléfono inteligente *(Smartphone)* [Online]. Disponible en: http://www.ecuadorencifras.gob.ec/

[3] Turbotax. (2014). Accedido en septiembre 2015*.* [Online]. Disponible en: http://www.androidpit.es/aplicacion/com.intuit.turbotaxfree.canada

[4] J.A. Borrero, "Implementación de la Educación Tributaria a Nivel Universitario en la Ciudad de Cuenca," Tesis previa a la obtención del Título de Magíster en Administración Tributaria, Universidad de Cuenca, Cuenca, 2012.

[5] G. Gupta. (2011, Nov. 9). *Making a Simple OCR Android App using Tesseract* [Online]. Disponible en: http://gaut.am/making-an-ocr-android-app-using-tesseract/.

[6] A. Greensted. (2010). *Otsu Thresholding* [Online]. Disponible en: http://www.labbookpages.co.uk/software/imgProc/otsuThreshold.html

[7] S. Papadimitriou. (2009, Sep. 1) bitquill. Accedido en marzo 2015. [Online]. Disponible en: http://bitquill.net/blog/mobile-ocr-input-fully-automatic-and-reality

[8] [Moyeen.](http://stackoverflow.com/users/1415606/moyeen) (2013). Accedido en marzo 2015 [Online]. Disponible en: http://stackoverflow.com/questions/14758572/android-adaptive-thresholding

[9] B. Derek y R. Gerhard. (2013). *Adaptive Thresholding Using the Integral Image* [Online]. Disponible en: [http://people.scs.carleton.ca/~roth/iit-publications](http://people.scs.carleton.ca/~roth/iit-publications-iti/docs/gerh-50002.pdf)[iti/docs/gerh-50002.pdf](http://people.scs.carleton.ca/~roth/iit-publications-iti/docs/gerh-50002.pdf)

[10] [K. Vaughan.](http://stackoverflow.com/users/445328/kevin-vaughan) (2013). Accedido en mayo 2015. [Online]. Disponible en: http://stackoverflow.com/questions/18182689/convert-an-image-to-binary-image-inandroid

[11] [S. Mitroff.](http://www.cnet.com/es/perfiles/sarahmitroff/) (2015). *Apps para organizar y presentar tu declaración de impuestos*. [Online]. Disponible en: http://www.cnet.com/es/como-se-hace/declaracionimpuestos-apps

[12] cra. (2015). [Online]. Disponible en: http://www.cra-arc.gc.ca/esrvcsrvce/tx/ndvdls/netfile-impotnet/crtfdsftwr/menu-eng.html

[13] SRI. (2015). [Online]. Disponible en: http://www.sri.gob.ec/de/167

[14] Simple. (2015). [Online]. Disponible en: http://simple.sourceforge.net

[15] Amatellanes. (2013, Sep. 9). Accedido en agosto 2015. [Online]. Disponible en: https://amatellanes.wordpress.com/2013/09/09/android-spinner-dinamico-enandroid-provincias-y-localidades-de-espana

[16] W. Carrera, A. Gaibor y D. Piedrahita, "Perfil socioeconómico del contribuyente de Guayaquil sujeto al control del Servicio de Rentas Internas en sus obligaciones tributarias," Tesis previa a la obtención del Título en Ingeniería Comercial y empresarial especialización finanzas, Escuela Superior Politécnica del Litoral, Guayaquil, 2010.

[17] C. González y P. Javier. "Incidencia en la cultura tributaria, del pago de los impuestos, de los comerciantes de la calle J Solanda," Tesis previo a la obtención del título de Licenciatura en Ciencias de la Educación, mención Comercio y Administración, 2013.

# **Anexos**

## **ANEXO 1**

Pseudocódigo de la implementación del Algoritmo de Dereck Bradley

Tomado de:

http://citeseerx.ist.psu.edu/viewdoc/download?doi=10.1.1.420.7883&rep=rep1 &type=pdf

```
procedure Adaptive Threshold(in,out,w,h)1: for i = 0 to w do
```

```
2:sum \leftarrow 0for j = 0 to h do
 3:sum \leftarrow sum + in[i, j]4:if i = 0 then
 5:
             intImg[i, j] \leftarrow sum6:
          else
 7:8:intImg[i, j] \leftarrow intImg[i-1, j] + sumend if
 9:
       end for
10:11: end for
12: for i = 0 to w do
13:for j = 0 to h do
         x1 \leftarrow i - s/2 {border checking is not shown}
14:x^2 \leftarrow i + s/215:y1 \leftarrow j - s/216:y2 \leftarrow j + s/217:
         count \leftarrow (x2 - x1) \times (y2 - y1)18:
          sum ← intImg[x2,y2] - intImg[x2,y1-1] - intImg[x1-1,y2] + intImg[x1-1,y1-1]19:if (in[i, j] \times count) \leq (sum \times (100 - t)/100) then
20:out[i, j] \leftarrow 021:else
22:
```
## **ANEXO 2**

Tablas incluidas en la aplicación para liquidar el impuesto a la renta en los años 2013, 2014 y 2015.

Tomado de:

http://www.sri.gob.ec/de/167

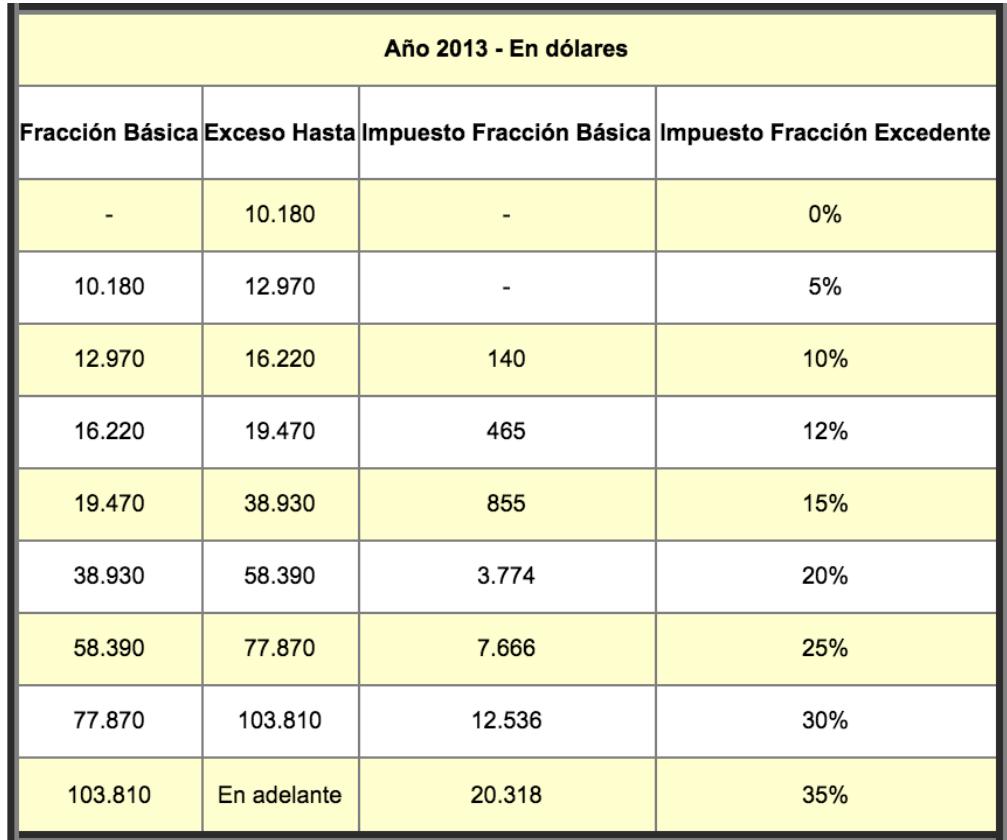

NAC-DGERCGC12-00835 publicada en el S. S. R.O. 857 de 26-12-2012

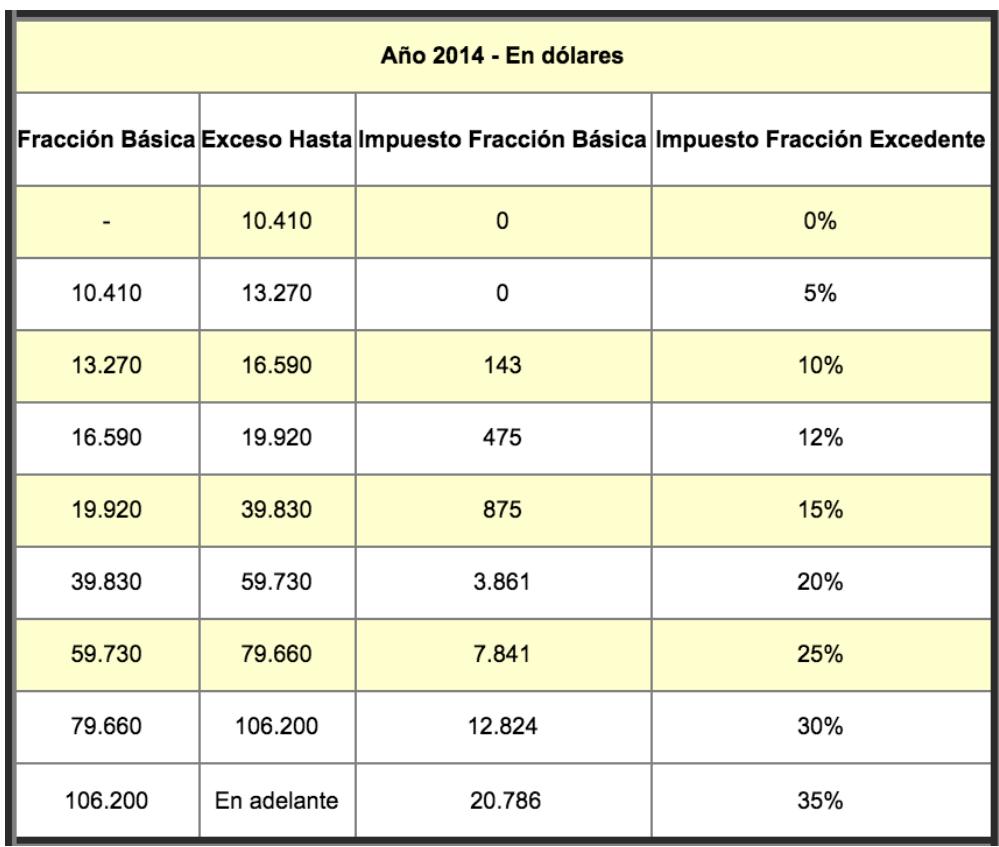

| Año 2015 - En dólares |             |          |                                                                                   |  |  |
|-----------------------|-------------|----------|-----------------------------------------------------------------------------------|--|--|
|                       |             |          | Fracción Básica Exceso Hasta Impuesto Fracción Básica Impuesto Fracción Excedente |  |  |
|                       | 10.800      | $\Omega$ | 0%                                                                                |  |  |
| 10.800                | 13.770      | 0        | 5%                                                                                |  |  |
| 13.770                | 17.210      | 149      | 10%                                                                               |  |  |
| 17.210                | 20.670      | 493      | 12%                                                                               |  |  |
| 20.670                | 41.330      | 908      | 15%                                                                               |  |  |
| 41.330                | 61.980      | 4.007    | 20%                                                                               |  |  |
| 61.980                | 82.660      | 8.137    | 25%                                                                               |  |  |
| 82.660                | 110.190     | 13.307   | 30%                                                                               |  |  |
| 110.190               | En adelante | 21.566   | 35%                                                                               |  |  |

NAC-DGERCGC14-00001085 publicada en el S. R.O. 408 de 05 de enero de 2015